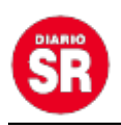

## **Furor en Facebook: ¿cómo crear un avatar para expresar tus emociones?**

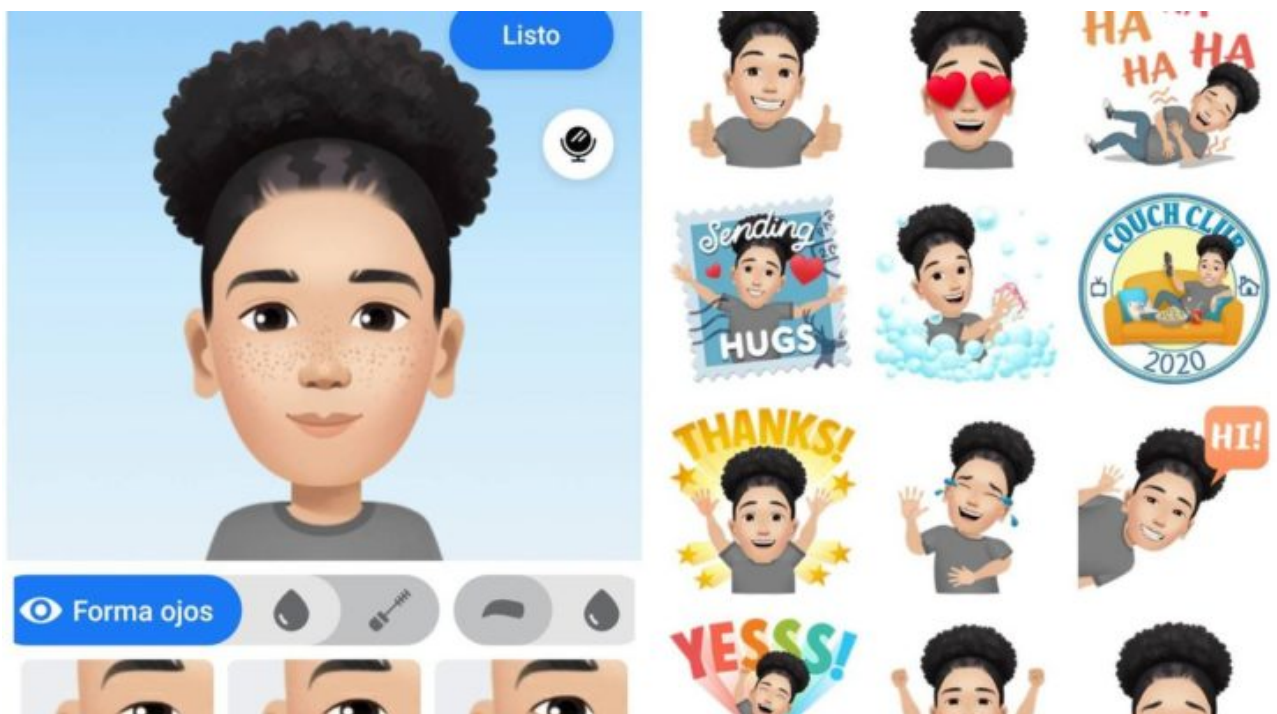

Los avatares son una variante de los stickers anunciada por la compañía en 2019, que permite a los usuarios expresarse creando **una versión digital de sí mismos** que puede personalizarse para que sea más representativa de la persona.

Se pueden utilizar de **diferentes maneras** divertidas en comentarios, fotos de perfil, Stories, Messenger y en la Sección de Noticias.

Con tantas emociones y expresiones para elegir, los Avatares te permiten reaccionar e interactuar de manera creativa con familiares y amigos en la plataforma, resalta la red social en un comunicado oficial.

## **Paso a paso, cómo crear tu avatar**

**?**

Primero deberás Ingresar a la **aplicación de Facebook o Facebook Messenger?** desde tu celular, utilizando la última versión disponible para Android o iOS.

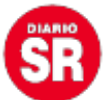

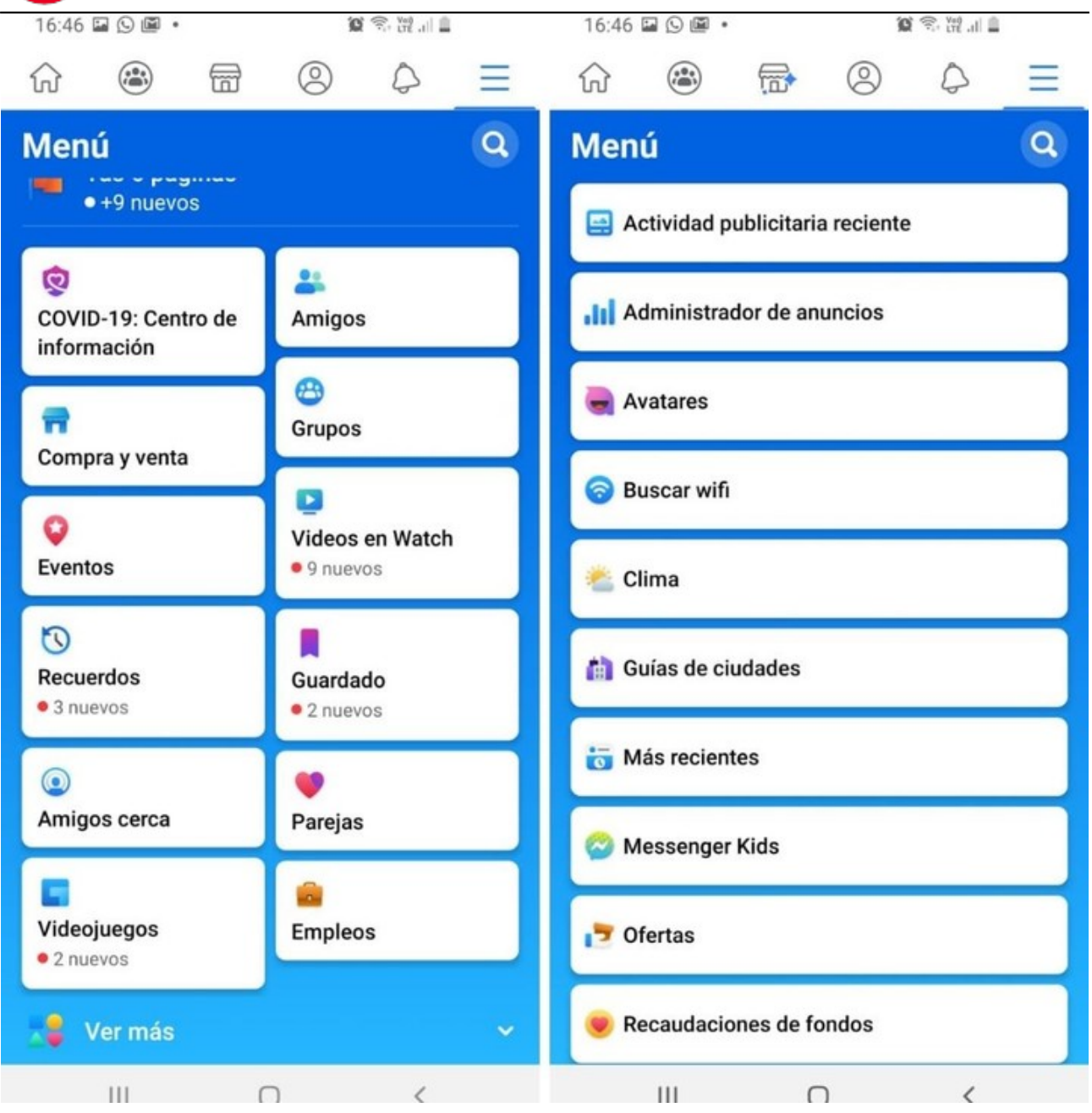

Desde la página de inicio, deberás pulsar las **tres líneas horizontales** que aparecen en el margen superior para acceder a la configuración de tu cuenta.

Desde allí habrá que darle click en **«ver más»**, donde aparecerá la opción de **«Avatares».**

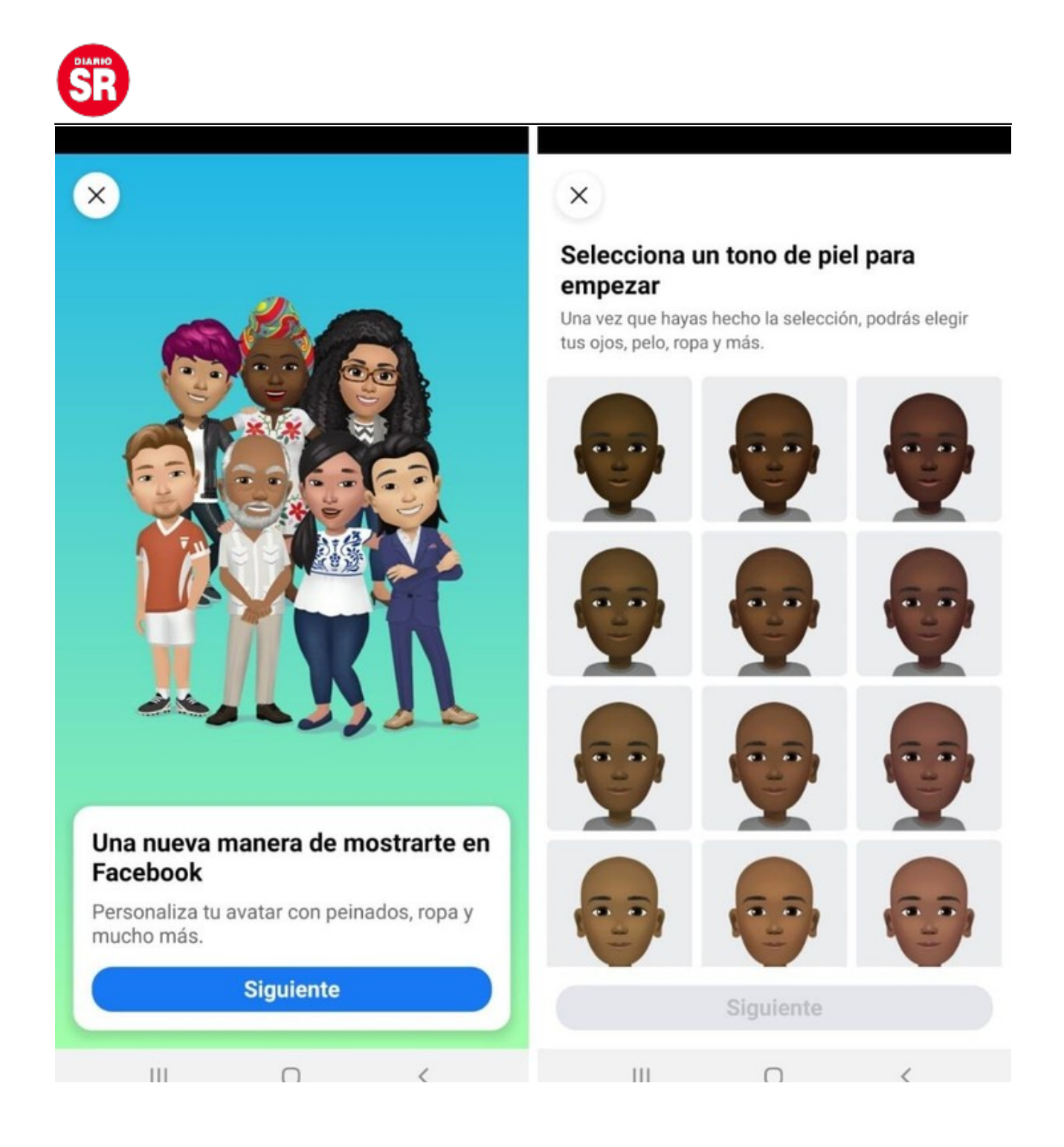

Desde ese botón **podrás crear tu versión virtual** para interactuar en la red social, eligiendo diferentes peinados, ropa, cabello y otras características físicas.

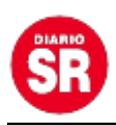

Fuente: Clarín.